### CS 520

Theory and Practice of Software Engineering Fall 2019

**Version Control** 

September 24, 2019

### Working in Teams

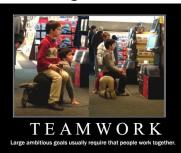

### Thursday (September 26)

- · First in-class exercise
- On using git (today is a prelude with useful info)
- Form 4-person teams
- Use moodle to self-select a team; can do it before Thursday or on Thursday
   At least one person per team needs to bring a laptop

### **BRING A LAPTOP!**

### Our Goal

- · Learn about different kinds of VCS
- Overview the basics of git
- Touch some intermediate git topics
- - Merge vs. Pull Request?Pull vs. Fetch?Fork vs. Clone?

What Is VCS?

### What are Version Control Systems

A Version Control System (VCS) records changes to a file set over time, making it easy to review or revert to specific versions later

Why Use VCS?

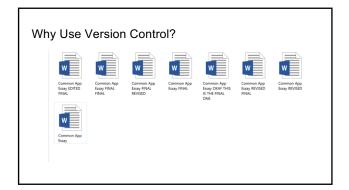

### Why Use Version Control?

- Easy to revert to previous versionsWork on multiple features in parallel
- Makes collaboration easier
- Narrate the evolution of codebase with messages
- Nice tools such as GitHub (and GitLab (and BitBucket...)) with advanced features such as pipelines, issue tracking, wikis, etc...
- Can store a backup remotely and automatically easy to keep this up to date!
   Helps keep your working space clean

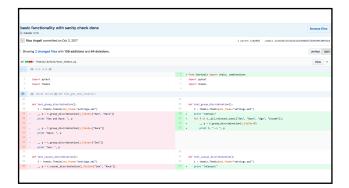

Who Uses VCS?

### Who Uses Version Control?

- Programmers
- Applications (Microsoft Word, Google Docs, ...)
- Organizations
  - VCS can be used to sync data, not just code

### Types of VCS

# Types of VCS -- Centralized Centralized version control There exists a single "central" copy of the project All developers commit to this single copy Each developer has local working copy(ies) As soon as they commit, the central reporeflects the changes Working copy Workstation/PC #1 Workstation/PC #2 Workstation/PC #3

# Centralized version control (old model) Examples: Concurrent Versions System (CVS) Subversion (SVN) Master Repository Alice's Islatop checkout Rob's checkout Rob's checkout Checkout Rob's checkout Rob's checkout Checkout Rob's checkout Rob's checkout Checkout Rob's checkout Rob's checkout Checkout Rob's checkout Checkout Rob's checkout Rob's checkout Checkout Rob's checkout Checkout Rob's checkout Checkout Rob's checkout Rob's checkout Rob's checkout

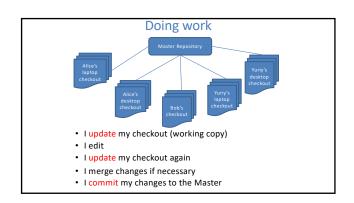

### Problems with centralized VC

- What if I don't have a network connection?
- What if I am implementing a big change?
- What if I want to explore project history later?

# Types of VCS -- Distributed Each developer has their own repository. Created by the developer, or Cloned from an existing (remote) repository Developers work on their own repos They can commit, branch, etc. Activity is local unless it is pushed to remote repo Remote activity is not seen until dev fetches from the remote repo Examples: Mercurial (hg), git Repository Repository

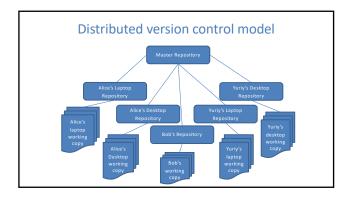

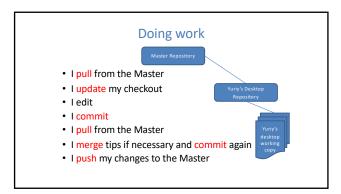

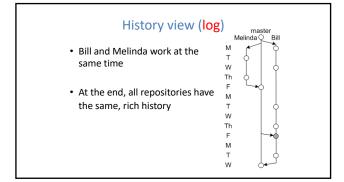

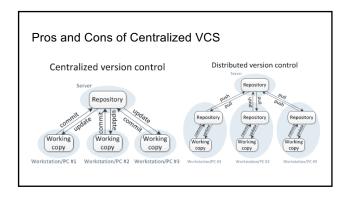

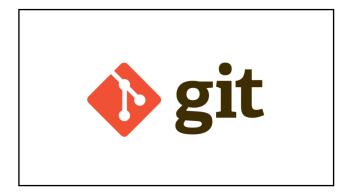

| git =file contents to the index YNOPSIS git [dry-run   -n] [force   -f] [interactive   -i] [patch   -p ESCRIPTION                                         |
|----------------------------------------------------------------------------------------------------|
| git [dry-run   -n] [force   -f] [interactive   -i] [patch   -p                                                                                            |
|                                                                                                    |
| this command updates the index using the current content found in the working tree, to prepare the content staged for the next commit. It typicallys the  |
| current content of existing paths as a whole, but with some options it can also be used to content with only part of the changes made to the working tree |
| iles applied, or remove paths that do not exist in the working tree anymore.                                                                              |

### A Motivating Example: What is this git command?

### NAME git-add - Adds file contents to the index SYNOPSIS git add [--dry-run | -n] [--force | -f] [--interactive | -i] [--pstch | -p] DESCRIPTION

DESCRIPTION
This command updates the index using the current content found in the working
tree, to prepare the content staged for the next commit. It typically adds the
current content of existing paths as a whole, but with some options it can also
be used to add content with only part of the changes made to the working tree
files applied, or remove paths that do not exist in the working tree anymore.

### A Motivating Example: What is this git command?

NAME

git\_\_\_\_\_ - Switch branches or restore working tree files

SYNOPSIS

git \_\_\_\_\_ (-q] [-f] [-m] (<branch>]

DESCRIPTION

Updates files in the working tree to match the version in the index or the specified tree. If no paths are given, git \_\_\_\_\_ will also update HEAD to set the specified branch as the current branch.

### A Motivating Example: What is this git command?

NAME
git-checkout - Switch branches or restore working tree files
SYNOBSIS
git checkout [-q] [-f] [-m] (-branch-)

DESCRIPTION
Updates files in the working tree to match the version in the index or the specified tree. If no paths are given, git checkout will also update HEAD to set the specified branch as the current branch.

### A Motivating Example: What is this git command?

### A Motivating Example: What is this git command?

NAME

git-rebase - Forward-port local commits to the updated upstream head

SYMOPSIS

git rebase [-i | --interactive] [options] [--exec <cmd>] [--onto <newbase>]

[<upstream> [<upstream> [<upstream>

If <upstream> is not specified, the upstream configured in branch.<name>.remote and branch.<name>.merge options will be used (see git-config(1] for details) and the --fork-point option is assumed. If you are currently not on any branch or if the current branch does not have a configured upstream, the rebase will abort.

### Our goal with git

Be able to understand the git man-pages

### **Git Basics** How Git Works

### Git Basics -- Tracked vs. Untracked • untracked file - a file not currently under version control • tracked file - a file that is under version control

### Git Basics -- Three Main Stages

- 1. Committed: Everything in the file is currently in the database
- 2. Modified: Changed the file but have not committed to the database
- 3. Staged: Marked the file for addition to the database in the next commit

Note that all of the above pertain to tracked files.

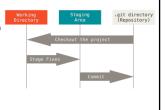

### Git Basics -- Creating Repositories

### Initializing a repository

- git init Create an empty git repository or reinitialize an existing one
   --bare create a bare repository
   [directory] git init is run inside the provided directory
   git init creates a .git folder in the directory chosen

### Git Basics -- Creating Repositories

### Cloning a Repository

- git clone Clone a repository into a new directory
  - --depth <depth> Create a shallow clone with a history truncated to <depth> commits
    --branch <name> Point local HEAD to specific branch (more on HEAD in a bit!)
- --origin <name> Use <name> to keep track of remote repo instead of 'origin'
- Basically, clone just:
  - o calls init
  - points some meta variables at an existing repository
     copies the data to the new repo

### .git/

- What's in it?
  - o branches/:
  - COMMIT\_EDITMSG: most recent commit message

  - config: configure your git repository
    description: only used by the GitWeb program (source)
    hooks/: This contains client or server-side hook scripts (more info)
    index: The "staging area"
    info/: keeps a global exclude file for your project

  - logs/: keeps track of history of HEAD and refs
    objects/: where the actual content is stored
    refs/: keeps track of refs and tags

### .git/

- What's in it?

  - COMMIT\_EDITMSG: most recent commit message config: configure your git repository description: only used by the GitWeb program (source)

  - hooks/: This contains client or server-side hook scripts (more info, index: The "staging area"

  - o logs/: keeps track of history of HEAD and refs
  - objects/: where the actual content is stored in a database
     refs/: keeps track of refs and tags

### Git Vocabulary

### Git Vocabulary

- index: staging area (located .git/index)
- tree
- working tree
- staged commit
- ref
- branch
- HEAD
- upstream

### Git Vocabulary

- index: staging area (located .git/index)
- content: git tracks what's in a file, not the file itself
- working tree
- staged commit
- refbranch
- HEAD
- upstream

### Git Vocabulary

- index: staging area (located .git/index)
- content: git tracks what's in a file, not the file itself
- tree: git's representation of a file system.
- working tree
- staged
- commit ref
- branch
- HEAD
- upstream

### Git Vocabulary

- index: staging area (located .git/index)
- content: git tracks what's in a file, not the file itself
- tree: git's representation of a file system.
- working tree: Tree representing what is currently checked out (what you see)
- staged
- commit
- ref branch
- HEAD
- upstream

### Git Vocabulary

- index: staging area (located .git/index)
- · content: git tracks what's in a file, not the file itself
- tree: git's representation of a file system.
- working tree: Tree representing what is currently checked out (what you see)
- staged: ready to be committed (in index/will be stored in a commit object)
- ref
- branch
- HEAD
- upstream

### Git Vocabulary

- index: staging area (located .git/index)
- · content: git tracks what's in a file, not the file itself
- tree: git's representation of a file system.
- working tree: Tree representing what is currently checked out (what you see)
- staged: ready to be committed (in index/will be stored in a commit object)
- commit: A set of database entries detailing a snapshot of the working tree

- HEAD
- upstream

### Git Vocabulary

- index: staging area (located .git/index)
- content: git tracks what's in a file, not the file itself
- tree: git's representation of a file system.
- working tree: Tree representing what is currently checked out (what you see)
- staged: ready to be committed (in index/will be stored in a commit object)
- commit: A set of database entries detailing a snapshot of the working tree
- ref: pointer to a commit object

### Git Vocabulary

- index: staging area (located .git/index)
- content: git tracks what's in a file, not the file itself
- tree: git's representation of a file system.
- working tree: Tree representing what is currently checked out (what you see)
- staged: ready to be committed (in index/will be stored in a commit object)
- commit: A set of database entries detailing a snapshot of the working tree
- ref: pointer to a commit object branch: basically just a (special) ref. Semantically: represents a line of dev

### Git Vocabulary

- index: staging area (located .git/index)
- content: git tracks what's in a file, not the file itself
- tree: git's representation of a file system.
- working tree: Tree representing what is currently checked out (what you see)
- staged: ready to be committed (in index/will be stored in a commit object)
- commit: A set of database entries detailing a snapshot of the working tree
- · ref: pointer to a commit object
- branch: basically just a (special) ref. Semantically: represents a *line of dev*
- HEAD: a ref pointing to branch/commit being worked on (i.e., Working Tree)

### Git Vocabulary

- index: staging area (located .git/index)
- content: git tracks what's in a file, not the file itself
- tree: git's representation of a file system.
- working tree: Tree representing what is currently checked out (what you see)
- staged: ready to be committed (in index/will be stored in a commit object)
- commit: A set of database entries detailing a snapshot of the working tree
- ref: pointer to a commit object
- branch: basically just a (special) ref. Semantically: represents a  $\mathit{line}$  of  $\mathit{dev}$
- HEAD: a ref pointing to branch/commit being worked on (i.e. Working Tree)
- upstream: complicated, basically "backwards in time" (but not quite!)

### **Git Basics** Working Locally

### Git Basics: Changing Content -- git add

git add does two things:

- 1. given an untracked file it will

  - a. start tracking it
     b. update /.git/index using the current content found in the working tree to prep the content for the next commit (i.e., the content is staged)
- 2. given a modified unstaged file it will
  - a. stage its contents for commit

--patch, -p: start an interactive staging session that lets you choose portions of a file to add to the next commit.

### Git Basics: Changing Content -- git commit

 $\verb"git commit updates" the Git database with staged content in /.git/index$ 

- Note that staged files can have unstaged changes
- By default this will open an editor for you to enter a commit message

--message=<msg>, -m <msg>: Add <msg> as the commit message. If multiple messages are given, concatenate as separate paragraphs --patch, -p: Use the interactive patch selection interface to choose which changes to commit (similar to git add -p)

**Git Basics** Making Queries

### Git Basics: Making Queries -- git status

git status shows the working tree status. This command displays:

- paths that have differences between the index file and the current HEAD
- paths that have differences between the working tree and the index file
- paths in the working tree that are not tracked by git
- --short, -s: Give the output in the short-format
- --ignored: Show ignored files

### Git Basics: Making Queries -- git log

 $\verb"git log" inspects commit history with multiple display options$ 

• git log is basically a wrapper around git rev-list and git diff-\* (don't worry about these - I sure don't!)

Some Examples

git log git log --graph

git log --graph --all

git log --graph --all --oneline

### Git Basics: $Making \ Queries -- \ git \ \log$

...Some Examples

git log --graph --abbrev-commit --decorate -format=\*format: '%C(bold blue) %h%C(reset) - %C(bold
cyan) %aD%C(reset) %C(bold green) (%ar)%C(reset) %C(bold
cyan) (committed: %cD)%C(reset) %C(duto) %d%C(reset) %n''
%C(white) %s%C(reset) %n'' %C(dim white) - %an <%ae>
%C(reset) %C(dim white) (committer: %cn <%ce>)%C(reset)'

Git Merge

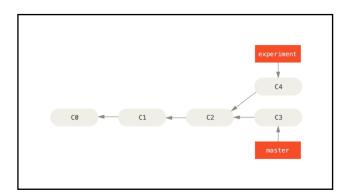

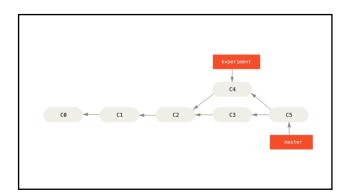

### Git Rebase

### Changing Commit History with Rebase

- Git rebase lets us change our commit history
- rebase is a powerful tool, but we will only scratch the surface

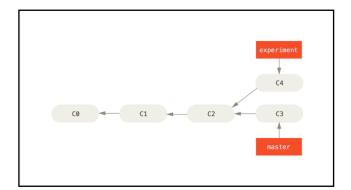

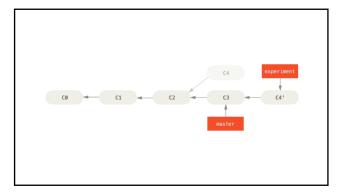

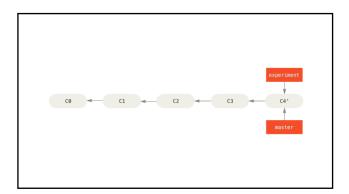

## Changing Commit History with Rebase • Git rebase --onto gives us a bit more power

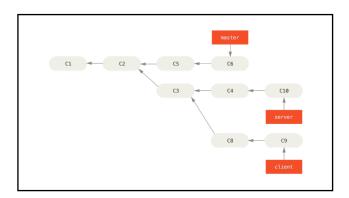

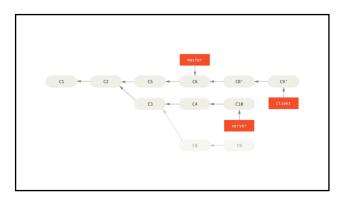

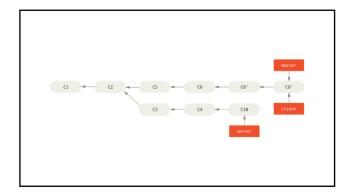

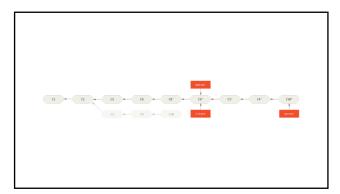

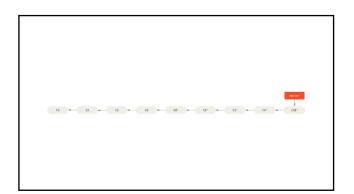

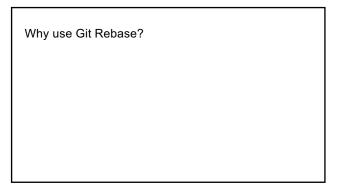

Points of Confusion

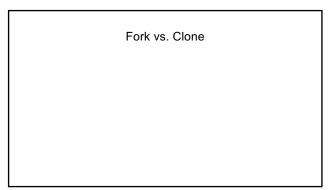

## Fork vs. Clone Fork Store A GIT CONCEPT it was invented by GitHub Fork stores extra information and makes pull requests possible Clone IS A GIT CONCEPT clone extends init exists independent of github

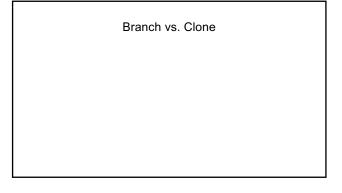

## Branch vs. Clone Branch Clone Branch creates a ref Clone creates a new repository

Pull vs. Fetch

### Pull vs. Fetch Fetch • Take target branch from a remote repository and store it in .git/refs/remotes/ • NOT integrated/merged with local branches!!!!!

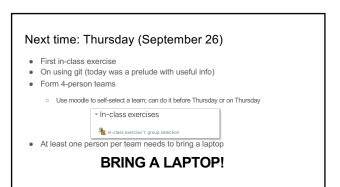